#### Course in ANSYS

Example0701

#### Example – Clamp

#### **Objective:**

Example on restart

Tasks:

Restart a nonlinear analysis

**Topics:** 

Topics: Restart of analysis

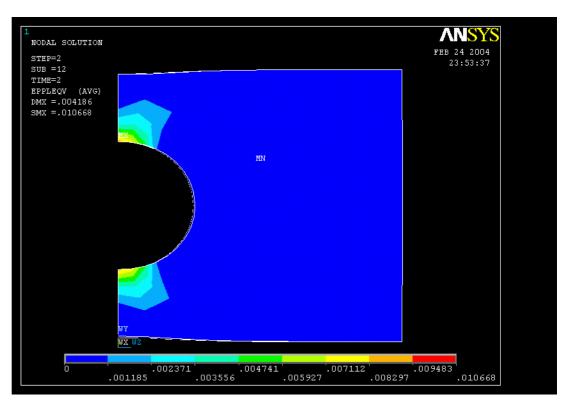

#### Example – Read input from

 A clamp has two pressure loads applied. The block has plasticity (Bilinear Kinematic Hardening) material properties defined, making this a nonlinear analysis. In the first loadstep, the end pressure of -20000psi is applied. In the second loadstep, a pressure of 200psi is applied on the top face. The load should have been applied on the front face with 200psi, not the top face. Instead of re-running the entire solution, use restart after the first loadstep where -20000psi were applied.

Load the restart.lgw by File Menu > Read input from

 To perform the restart, go to solution and pick restart. Two boxes will pop up. One showing a summary of the files you can restart from, and the second one allowing you to enter what loadstep and substep to restart from.

 In most cases, all that is required is to enter the loadstep and substep numbers.
The action button set to continue allows ANSYS to pick up where it left off. Note: if you leave the substep number box blank, ANSYS defaults to the last substep.

 If you are restarting from within a loadstep (as in loadstep 1 substep 4 above) put in 1 for loadstep, and 4 for substep. Pick OK. After that, you can specify changes, like add some equilibrium iterations or change the number of sub steps say for an unconverged solution. Finally, pick solve.

 If you are adding an additional loadstep, like loadstep 2, put loadstep 1 substep 5 in the boxes. Pick OK, then specify/pick all the commands necessary for the next load step. Finally, pick solve.